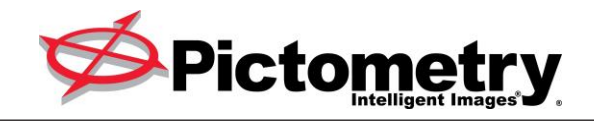

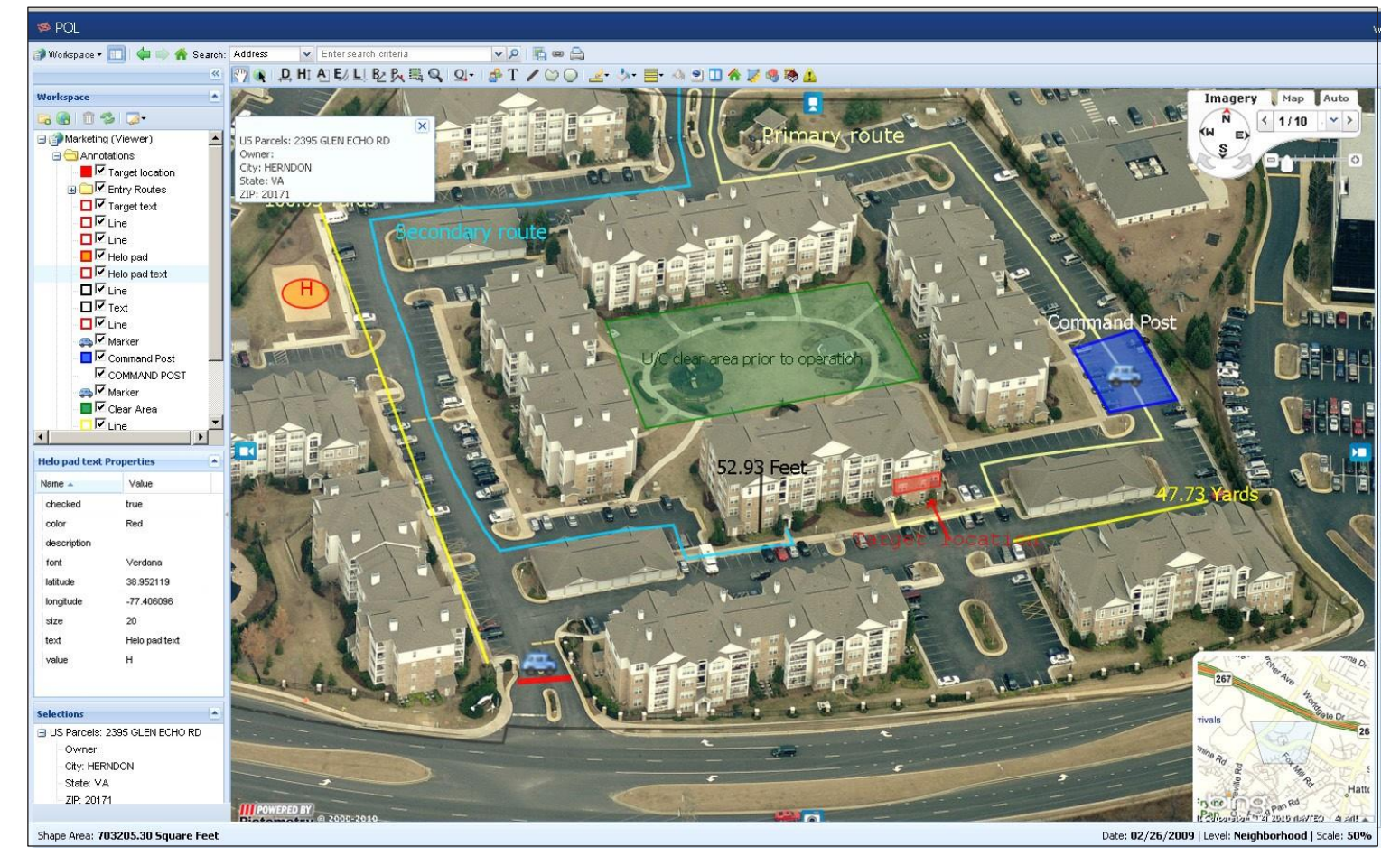

## MEASUREMENT DATA TOOLS **FO** 4 D HI A E LI B R

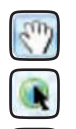

 $H1$ 

 $\mathbf{A}$ 

 $E/$ 

 $\frac{L}{R}$ 

PAN TOOL - Seamlessly pan across entire areas.

**IMAGE TOOL** - Click on any point on the map or an image to redirect your area of interest.

DISTANCE TOOL - Measure straight lines: [Click & Drag]. Measure free-form lines: [Click+ALT & Drag]. See output in Measurement Display Area in bottom left hand corner. Can be used with the Walk The Earth option (in preferences). When Measuring Area or Distance using an angled turn use the Vertex 'V' key (Click and Hold/Drag and tap V at the point of the turn).

HEIGHT TOOL - Measures the "ground up" height of any building/object seen in an oblique image (see Image Types). Note: Always be sure to start at the ground and measure from the ground, up; otherwise, you will end up with an incorrect negative value. See output in Measurement Display Area in bottom left hand corner.

AREA TOOL - Measures area in polygon and free form fashion. To measure a polygon, [Click on corner 1 and Drag to corner 2, then depress and hold CTRL key & drag to corner 3] Free-form lines: [Click+ALT & Drag].

ELEVATION TOOL - Reports the elevation above sea level of a point in the image. See output in Measurement Display area in bottom left hand corner. To see elevation changes click, hold CTRL and drag to second point.

LOCATION TOOL - Reports the lat/long coordinates in the Measurement Display Area in bottom left hand corner.

BEARING TOOL - Easily find compass bearing and interior angle.

ROOF PITCH TOOL - Measures roof heights, area, slope and roof pitch.

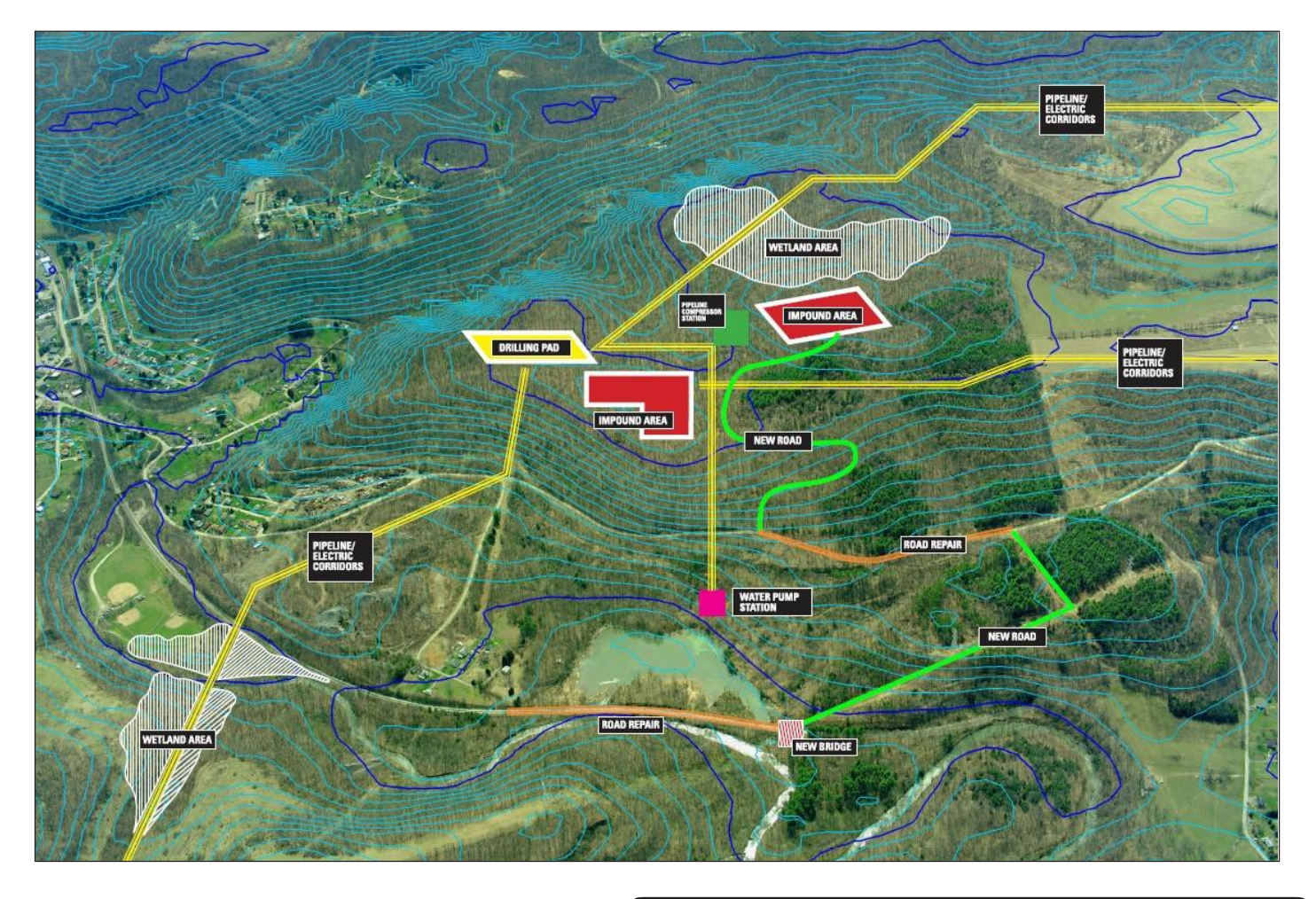

## QUERY AND ANNOTATION TOOLS

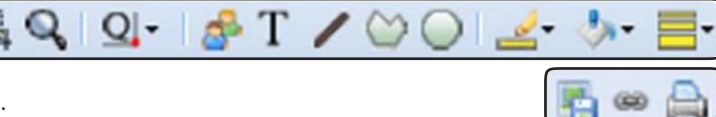

EXTRACT TOOL - Crop and save images and annotations to a file.

QUERY TOOL - GIS data layers seamlessly integrate into POL and can be queried by selecting a layer from the dropdown then clicking on the image.

民

MARKER TOOL - Mark any image with a variety of symbols and markers.

TEXT TOOL - Type and edit text right on your image.

LINE TOOL - Create lines that vary in thickness and color.

SHAPE TOOL - Create any enclosed linear polygon.

CIRCLETOOL - Create a circle by clicking on the center point, followed by clicking on the radius point.

LINE COLOR - Choose from a variety of predetermined or custom colors.

FILL COLOR - Choose from a variety of predetermined or custom colors.

**EXPORT CURRENT IMAGE** - Export screen image or entire native image.

MAGNIFIER - Magnify a small area on an image.

LINE WEIGHT – Choose from a variety of predetermined line weights for line, shape and circle annotations.

PRINT CURRENT IMAGE - Prints the image currently visible in the Image window to your default printer. (Does not apply when viewing a map.)

LINK TOOL – Enables user to create and e-mail a hyperlink to their current POL location.

## TOOLS AND FEATURES

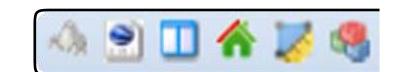

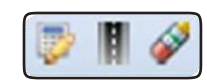

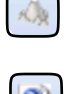

 $\blacksquare$ 

TOGGLE DISPLAYING CONTOUR LINES - Activates and deactivates dual-pane mode in the Image window so you can measure elevation or slope without elevation data.

LOAD KLM OR KMZ FILE - Import a KML or KMZ (a zipped KLM) file or URL and add it to your workspace.

TOGGLEINTODUAL-PANEMEASUREMENTMODE- Navigate with an image in each pane or with an image in one pane and the corresponding map in the other. As you pan one image or map, the other is synchronized geographically.

START SLOPE MEASUREMENT – Measure slope on or above the ground without using elevation data.

MEASURE AN XYZ COORDINATE - Measure elevation on or above the ground without using elevation data.

3D MODEL TOOL – Create simple 3D diagrams of visible structures.

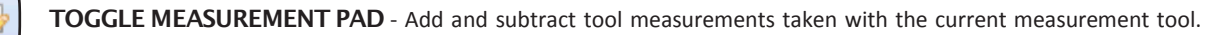

TOGGLE STREET LABELS - Shows or hides street name labels when viewing an image.

CLEAR TEMPORARY ANNOTATIONS – Easily erase temporary annotations such as measurements and GIS queries.

## IMAGE TYPES AND IMAGE LEVELS

Galveston Parcels

Galveston Streets

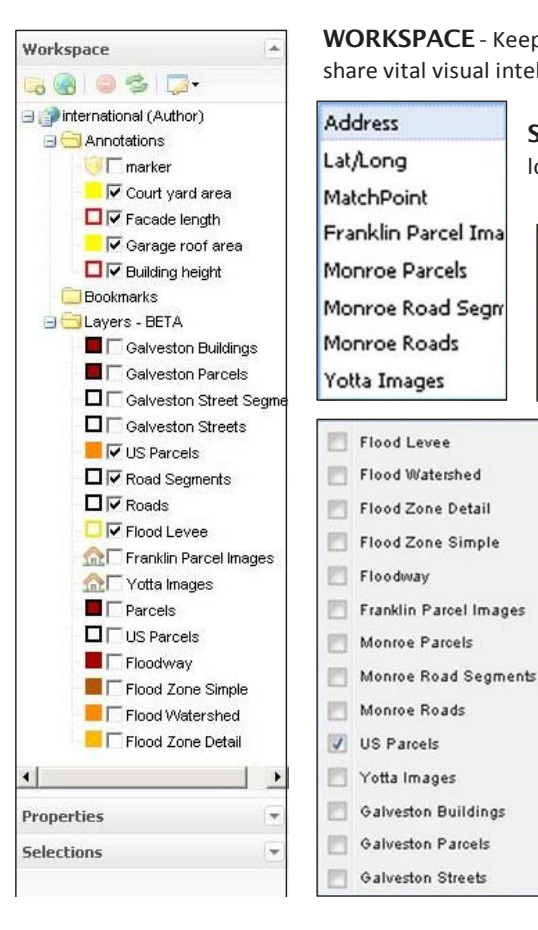

WORKSPACE - Keep all your annotations, bookmarks and queries organized in folders and instantly share vital visual intelligence and annotations with multiple users at multiple locations.

> SEARCH - Multiple search options including MatchPoint are available to accurately locate any point, address, coordinates, parcel, road, centroid or landmark.

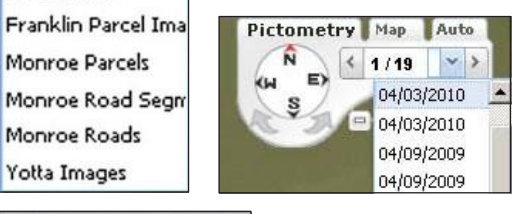

NAVIGATE- Quickly and easily view Pictometry obliques, orthos and change to detailed Bing™ 2D maps.

DATA TOOL - GIS data layers seamlessly integrate into POL and can be queried by clicking on any available layer.

HISTORICAL DATA - Compare multiple years of image data using a simple drop down menu.

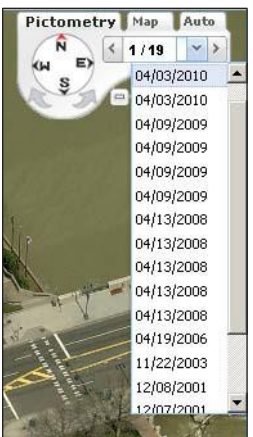